## <span id="page-2-0"></span>**Job status**

In this section you can view the status of your jobs. There are two tools to do this: one for all jobs that are pending to be executed, and one for the jobs that have finished execution.

## <span id="page-2-1"></span>**Scheduled jobs**

Main article [Scheduled jobs](https://labs-wiki.netyce.com/doku.php/menu:operate:job_status:scheduled_jobs)

## <span id="page-2-2"></span>**Job logs**

Main article [Job logs](https://labs-wiki.netyce.com/doku.php/menu:operate:job_status:job_logs)

From: <https://labs-wiki.netyce.com/> - **Technical documentation**

Permanent link: **[https://labs-wiki.netyce.com/doku.php/menu:operate:job\\_status:job\\_status](https://labs-wiki.netyce.com/doku.php/menu:operate:job_status:job_status)**

Last update: **2021/10/21 13:36**

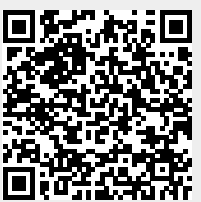